**CARAVEL**

# Questions about Caravel screens personalization

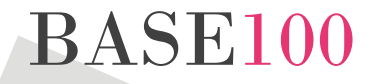

**BASE100, S.A. www.base100.com**

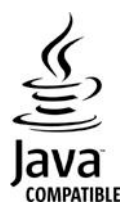

© Copyright BASE 100, S.A. All rights reserved.

Information contained in this document is subject to changes without prior notice. These changes will be incorporated in new editions of the document.

Java and all Java-based trademarks are trademarks of Sun Microsystems, Inc., in the United States, other countries or both. Every company name, product name, or service name may be trademarks or service marks of their respective owners.

Document: caravel\_faqs\_screen\_personalization\_v1\_en.docx Version: 1.0

BASE 100, S.A. [http://www.BASE](http://www.base100.com/) 100.com

# **Questions about Caravel screens personalization**

## **Question 1. Is it possible to change to HTML form like Radio Buttom or Pull-Down? If Yes, how do you describe in Screen Definition File(XML)?**

#### **We would like to change some functionality which are used very frequent.**

The converted application by means of Caravel tools has separated the logic from the interface structure.

So it is possible to personalize the interfaces without affect the converted program. It is consequently possible to include graphic standard components like: Buttons, Radio Buttons, Pull Downs, etc.

The converted program, manages the interchange of data with the user by means of a JSP. This JSP is in charge of representing the information to the user.

Personalization of screens can be made by groups or one by one. Using a shared JSP which will be used by a group of screens or using an individualized JSP for every screen.

During the conversion a CSS is generated by default for every JSP. It can be also modified any time.

Furthermore, the Caravel architecture allows the converted application to be used on REST services architecture. In this case it is possible to use a HTML+Css+Javascript+AngularJs thin client acceding by means of REST services to the converted application.

## **Question 2. This question is related to No.1, is there any functionality which is not available to use? We would like to know about a restriction, when we develop a new screen with the same architecture as yours.**

There is not any restriction in the personalization of screens. The only limitations come from the way programs use the screen data.

As an example: a converted program may take in consideration cursor position or the function key that has been already pressed, so the personalization must take account of this behavior and respect it.

In Caravel conversion there is a default implementation to manage these situations.

Additionally it is necessary to consider the navigation logic from screen to screen. According this behavior, the personalization of the screen can be more or less flexible.

**Question 3. In terms of Screen Definition File (XML), you are assigning column position with lin attribute and pos attribute.**

**Is it possible to display on screen more than 24 X 80? Is there any restriction about Line and Digit?**

**We are now dividing a screen into multiple screens because of a huge number of columns. However, we would like to integrate them to one screen in future.**

As mentioned in point 1, there are different levels of personalization of screens. From low impact personalization (as example, only modify the CSS) to high impact ones that could require some modifications in the logic.

We include some images to illustrate these differences.

It is always possible to unify several screens in one single screen and modify the size of the screen. In both cases the logic of the application must be revised to assure the functionality keeps unchanged.

#### **Question 4. Is JavaScript available?**

**If Yes, how do you define it in Screen Definition File(XML)? We would like to add new functionallity - for example, check a value when TAB shifted.**

**In addition, we would like to develop a new screen with the same architecture as yours by using screen component which used Java Script such as jQuery.**

Yes, JavaScript is available.

It is possible to use JavaScript and frameworks like jQuery. This can be done in both cases when using JSP or when the application uses HTML+JavaScript.

In the standard implementation of Caravel are used JavaScript and jQuery by default.

#### **Question 5. Is CSS available?**

**If yes, how do you define it? - How to define CSS file, and class attribute of each Tag as well.**

**When we develop new screen in future, we would like to integrate CSS design.**

Yes. CCS can be used in a 100% standard way. Every JSP or HTML can include the desired CSS.

In the standard implementation of Caravel screens are included CSS by default.

# **Original screen A**

| Caravel 5250 - Soft Jump, Inc.  |                              |                      |                    |                                 |                     |          |             |                           |                   |
|---------------------------------|------------------------------|----------------------|--------------------|---------------------------------|---------------------|----------|-------------|---------------------------|-------------------|
|                                 |                              |                      |                    |                                 |                     |          |             |                           |                   |
| USER01                          |                              |                      |                    |                                 |                     |          |             |                           | 29/04/03          |
|                                 |                              |                      |                    |                                 | <b>Order Lines</b>  |          |             |                           | 10:36:36          |
|                                 | Order No.                    |                      | 10                 |                                 | Customer            |          |             | <b>43 SUPERIOR DESIGN</b> |                   |
|                                 | <b>Order Date</b>            |                      | 2003/05/03         |                                 | <b>Payment Date</b> |          | 2003/07/21  |                           |                   |
|                                 | Paym. Form.                  |                      | C                  |                                 | <b>Status</b>       |          | О           |                           |                   |
|                                 | <b>Address</b>               |                      | 74 Dolphin St.     |                                 | Phone               |          | 678.437.951 |                           |                   |
|                                 | City                         |                      | <b>Carson City</b> |                                 | <b>State</b>        |          | Nevada      |                           |                   |
|                                 |                              |                      |                    |                                 |                     |          |             |                           |                   |
| Select Opt, and press key enter |                              |                      |                    |                                 |                     |          |             |                           |                   |
|                                 | $1 =$ Modify<br>$2 =$ Delete |                      |                    |                                 |                     |          |             |                           |                   |
|                                 |                              |                      |                    |                                 |                     |          |             |                           |                   |
| Opt<br>i<br>1                   | Line                         | Item                 |                    | Supplier<br>--------            |                     | Quantity |             | <b>Discount</b>           | <b>Unit Price</b> |
|                                 | 001                          | Boeing Calc.         |                    | <b>Advanced Software</b>        |                     | 010      |             | 010                       | 371.00            |
|                                 | 002                          | <b>Bridge Master</b> |                    | <b>Advanced Software</b>        |                     | 001      |             | 000                       | 321.00            |
|                                 | 003                          | <b>CPA-Plus</b>      |                    | <b>Access Technologies</b>      |                     | 001      |             | 000                       | 432.00            |
|                                 | 004                          | <b>EGA Paint</b>     |                    | <b>Allied Telesin</b>           |                     | 001      |             | 005                       | 385.00            |
|                                 | 005                          | <b>File Mover</b>    |                    | <b>Advanced Vision Research</b> |                     | 002      |             | nnn                       | 580.00            |
|                                 | 006                          | <b>Graph Talk</b>    |                    | <b>True Software</b>            |                     | 001      |             | nnn                       | 557.00            |
|                                 | 007                          | <b>Instant C</b>     |                    | <b>ADD Associates</b>           |                     | 001      |             | 000                       | 336.00            |
|                                 |                              |                      |                    |                                 |                     |          |             |                           |                   |
|                                 |                              |                      |                    |                                 |                     |          |             |                           | $\Rightarrow$     |
|                                 |                              |                      |                    |                                 |                     |          |             |                           |                   |
| F3=Exit                         |                              | $F6 = New$           |                    |                                 |                     |          |             |                           |                   |
|                                 |                              |                      |                    |                                 |                     |          |             |                           |                   |

**Low impact modification of screen A**

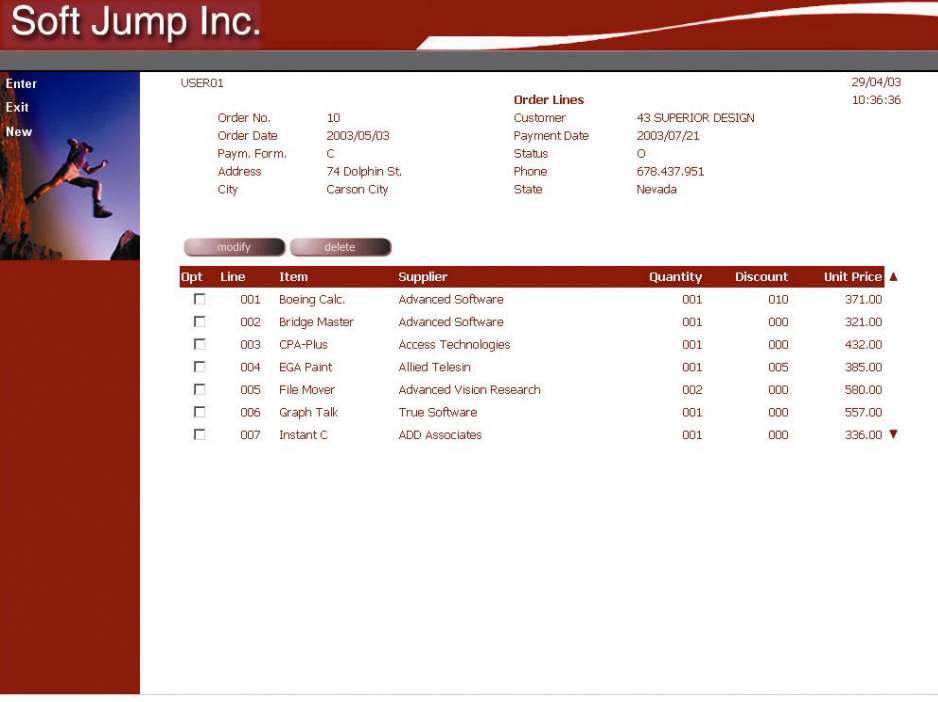

# **Original screen B**

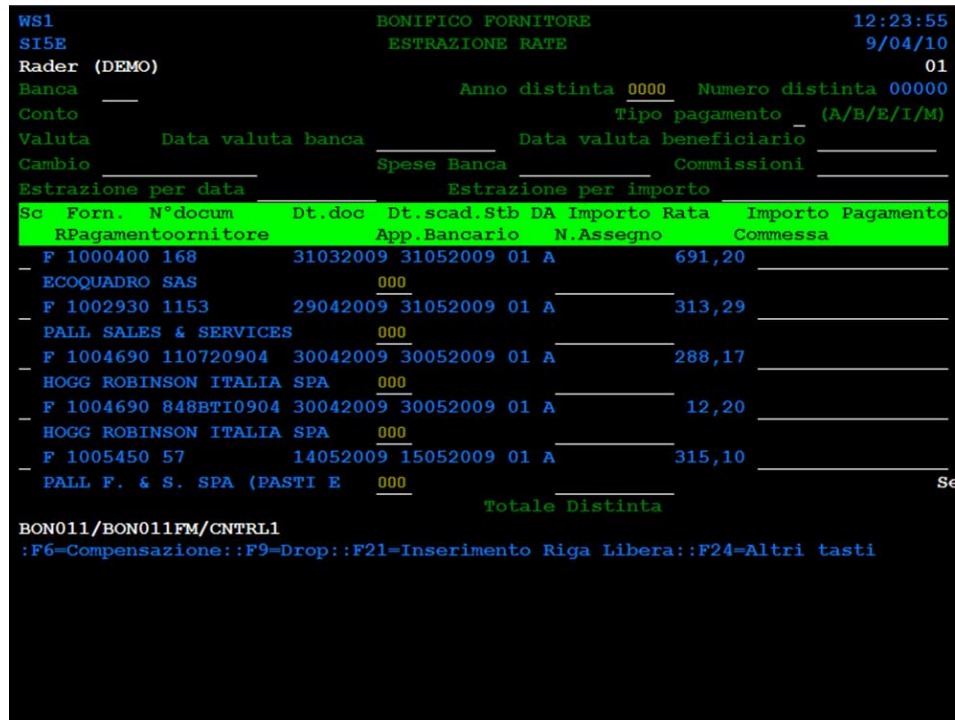

## **High impact modification of screen B**

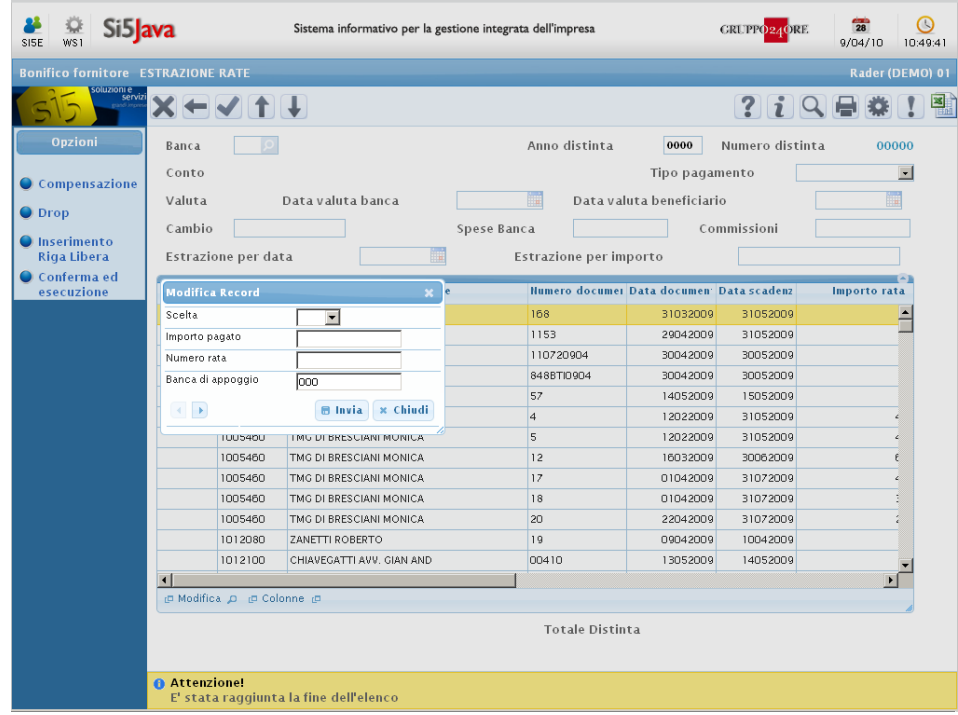

# **Original screen C**

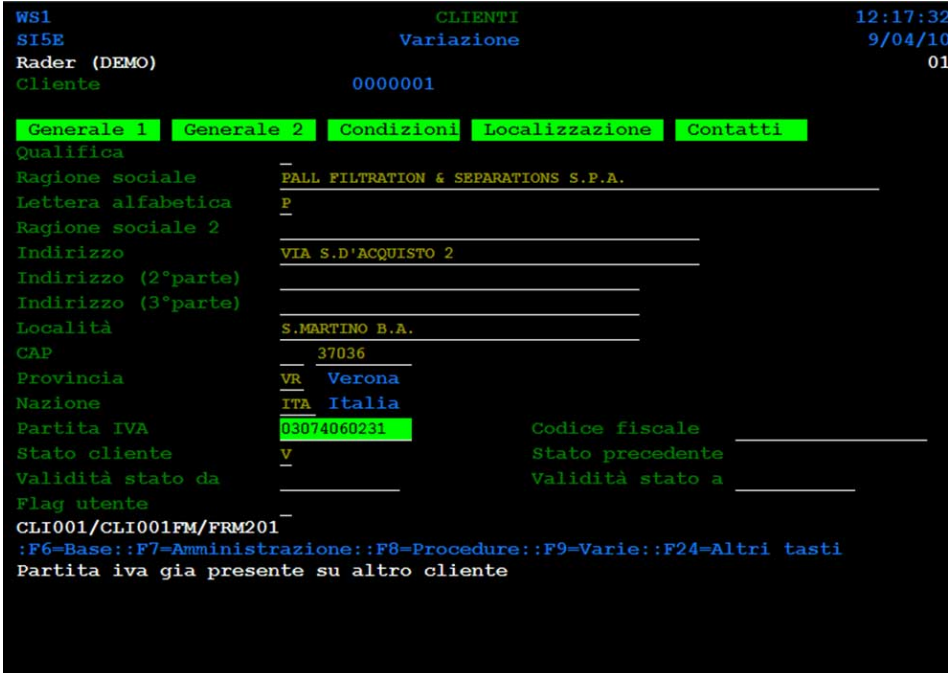

### **High impact modification of screen C**

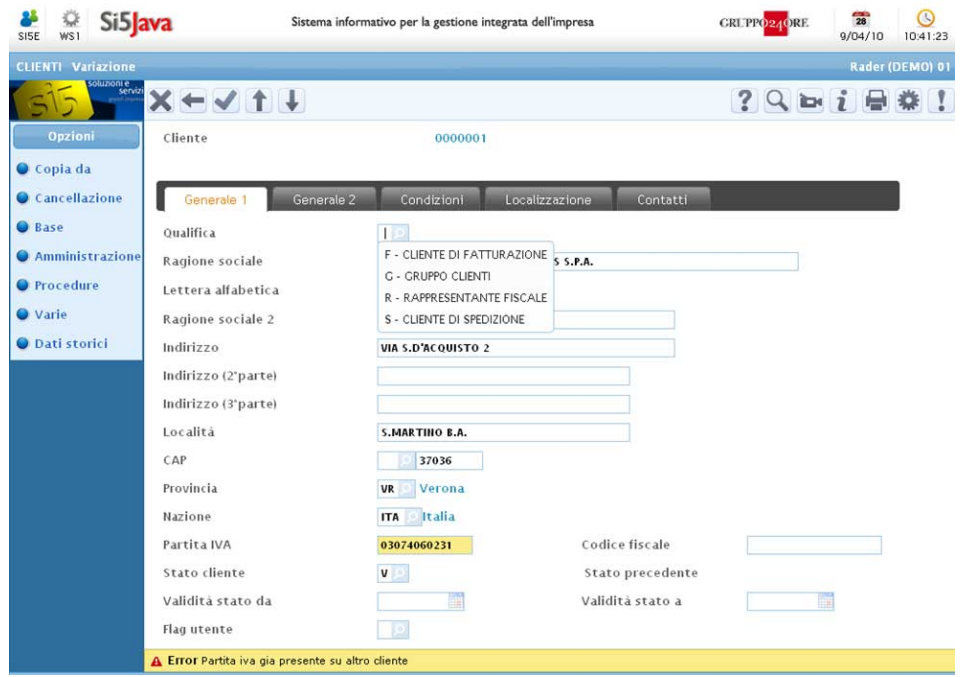

# **Original screen D**

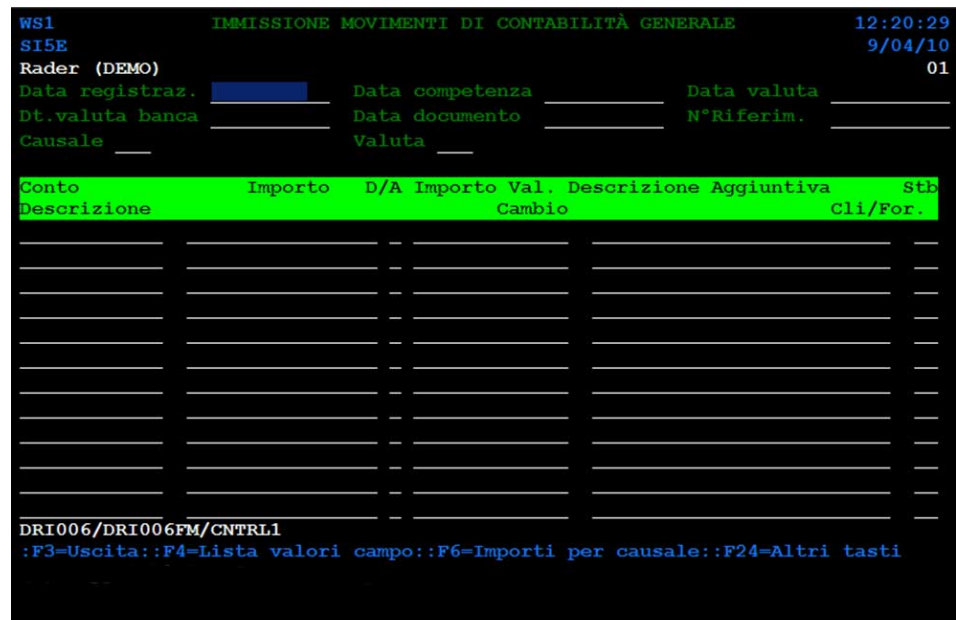

## **High impact modification of screen D**

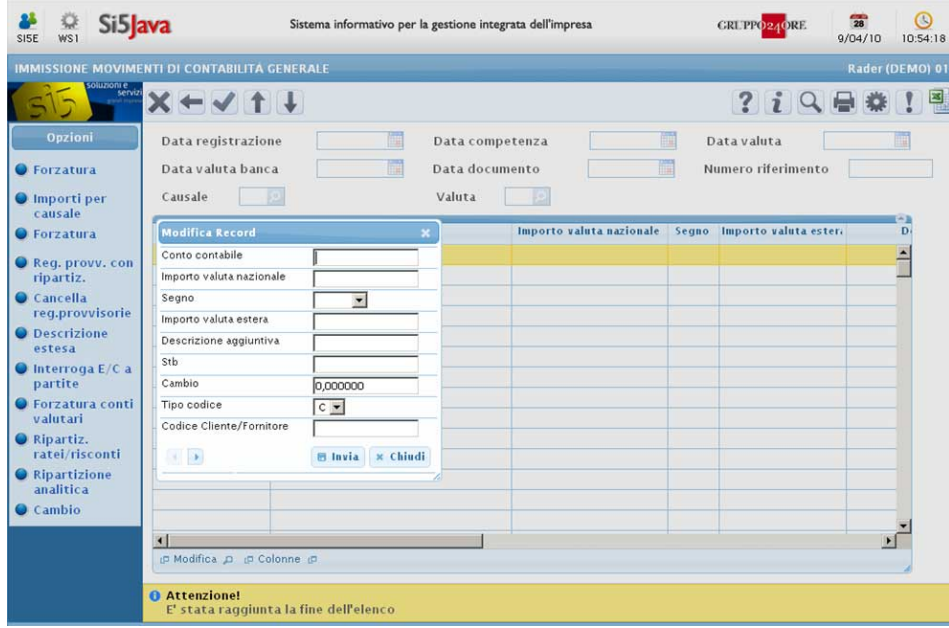